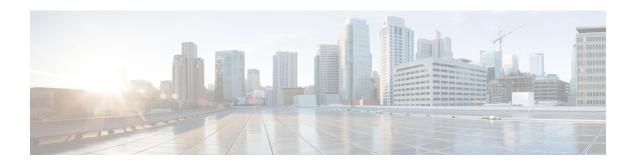

# **Basic Device Management**

This chapter contains the following sections:

- About Basic Device Management, on page 1
- Default Settings for Basic Device Parameters, on page 2
- Changing the Device Hostname, on page 2
- Configuring the MOTD Banner, on page 3
- Configuring the Time Zone, on page 5
- Configuring Summer Time (Daylight Saving Time), on page 5
- Manually Setting the Device Clock, on page 7
- Setting the Clock Manager, on page 7
- Managing Users, on page 8
- Verifying the Device Configuration, on page 9

# **About Basic Device Management**

This section provides information about basic device management.

# **Device Hostname**

You can change the device hostname displayed in the command prompt from the default (switch) to another character string. When you give the device a unique hostname, you can easily identify the device from the command-line interface (CLI) prompt.

# Message-of-the-Day Banner

The message-of-the-day (MOTD) banner displays before the user login prompt on the device. This message can contain any information that you want to display for users of the device.

# **Device Clock**

If you do not synchronize your device with a valid outside timing mechanism, such as an NTP clock source, you can manually set the clock time when your device boots.

# **Clock Manager**

The Cisco NX-OS device might contain clocks of different types that might need to be synchronized. These clocks are a part of various components (such as the supervisor, line card processors, or line cards), and each might be using a different protocol.

The clock manager provides a way to synchronize these different clocks.

# **Time Zone and Summer Time (Daylight Saving Time)**

You can configure the time zone and summer time (daylight saving time) setting for your device. These values offset the clock time from Coordinated Universal Time (UTC). UTC is International Atomic Time (TAI) with leap seconds added periodically to compensate for the Earth's slowing rotation. UTC was formerly called Greenwich Mean Time (GMT).

# **User Sessions**

You can display the active user session on your device. You can also send messages to the user sessions. For more information about managing user sessions and accounts, see the *Cisco Nexus 9000 Series NX-OS Security Configuration Guide*.

# **Default Settings for Basic Device Parameters**

This table lists the default settings for basic device parameters.

Table 1: Default Basic Device Parameters

| Parameters       | Default                  |
|------------------|--------------------------|
| MOTD banner text | User Access Verification |
| Clock time zone  | UTC                      |

# **Changing the Device Hostname**

You can change the device hostname displayed in the command prompt from the default (switch) to another character string.

### **SUMMARY STEPS**

- 1. configure terminal
- **2.** {hostname | switchname} name
- 3. exit
- 4. (Optional) copy running-config startup-config

#### **Procedure**

|        | Command or Action                                                              | Purpose                                                                                                    |
|--------|--------------------------------------------------------------------------------|----------------------------------------------------------------------------------------------------|
| Step 1 | configure terminal                                                             | Enters global configuration mode.                                                                                                    |
|        | Example:                                                                       |                                                                                                    |
|        | <pre>switch# configure terminal switch(config)#</pre>                          |                                                                                                    |
| Step 2 | {hostname   switchname} name                                                   | Changes the device hostname. The <i>name</i> argument is                                                                                                    |
|        | Example:                                                                       | alphanumeric and case sensitive. The default is switch.                                                                                                    |
|        | Using the <b>hostname</b> command:                                             | Note                                                                                                    |
|        | <pre>switch(config)# hostname Engineering1 Engineering1(config)#</pre>         | The <b>switchname</b> command performs the same function as the <b>hostname</b> command. Beginning with Cisco NX-OS Release 7.0(3)I7(3), a maximum length of 63 characters |
|        | Using the <b>switchname</b> command:                                           | for the switchname is supported.                                                                                                    |
|        | <pre>Engineering1(config)# switchname Engineering2 Engineering2(config)#</pre> |                                                                                                    |
| Step 3 | exit                                                                           | Exits global configuration mode.                                                                                                    |
|        | Example:                                                                       |                                                                                                    |
|        | <pre>Engineering2(config)# exit Engineering2#</pre>                            |                                                                                                    |
| Step 4 | (Optional) copy running-config startup-config                                  | Copies the running configuration to the startup                                                                                                    |
|        | Example:                                                                       | configuration.                                                                                                    |
|        | Engineering2# copy running-config startup-config                               |                                                                                                    |

# **Configuring the MOTD Banner**

You can configure the MOTD to display before the login prompt on the terminal when a user logs in. The MOTD banner has the following characteristics:

- Maximum of 255 characters per line
- Maximum of 40 lines

## **SUMMARY STEPS**

- 1. configure terminal
- 2. banner motd delimiting-character message delimiting-character
- 3. exit
- 4. (Optional) show banner motd
- 5. (Optional) copy running-config startup-config

## **Procedure**

|        | Command or Action                                                              | Purpose                                                                                                    |
|--------|--------------------------------------------------------------------------------|----------------------------------------------------------------------------------------------------|
| Step 1 | configure terminal                                                             | Enters global configuration mode.                                                                                                    |
|        | Example:                                                                       |                                                                                                    |
|        | <pre>switch# configure terminal switch(config)#</pre>                          |                                                                                                    |
| Step 2 | <b>banner motd</b> delimiting-character message delimiting-character           | Configures the MOTD banner. Do not use the <i>delimiting-character</i> in the <i>message</i> text.                                                                                                    |
|        | Example:                                                                       | Note                                                                                                    |
|        | <pre>switch(config)# banner motd #Welcome to the Switch# switch(config)#</pre> | Do not use " or % as a delimiting character. Ensure that when you upgrade to higher releases for the limitation of this feature.                                                                                                    |
|        |                                                                                | Note Beginning from Cisco NX-OS Release 10.1(x), the following special characters (", %, >, <, ' ', (space), and ASCII characters < 0x15) are invalid as delimiting characters. If an existing MOTD banner with these delimiting characters is edited or a fresh banner is added with these delimiting characters, the banner is not configured to the running configuration. |
|        |                                                                                | When you upgrade from an earlier release i.e, before 10.x releases to an existing 10.x releases, there is no impact on the configuration in the CLI and the configuration will be the same in the running configuration.                                                                                                    |
| Step 3 | exit                                                                           | Exits global configuration mode.                                                                                                    |
| •      | Example:                                                                       |                                                                                                    |
|        | switch(config)# exit switch#                                                   |                                                                                                    |
| Step 4 | (Optional) show banner motd                                                    | Displays the configured MOTD banner.                                                                                                    |
|        | Example:                                                                       |                                                                                                    |
|        | switch# show banner motd                                                       |                                                                                                    |
| Step 5 | (Optional) copy running-config startup-config                                  | Copies the running configuration to the startup                                                                                                    |
|        | Example:                                                                       | configuration.                                                                                                    |
|        | switch# copy running-config startup-config                                     |                                                                                                    |

# **Configuring the Time Zone**

You can configure the time zone to offset the device clock time from UTC.

## **SUMMARY STEPS**

- 1. configure terminal
- 2. clock timezone zone-name offset-hours offset-minutes
- 3. exi
- 4. (Optional) show clock
- 5. (Optional) copy running-config startup-config

#### **DETAILED STEPS**

#### **Procedure**

|        | Command or Action                                     | Purpose                                                                                                    |  |
|--------|-------------------------------------------------------|----------------------------------------------------------------------------------------------------|--|
| Step 1 | configure terminal                                    | Enters global configuration mode.                                                                                                    |  |
|        | Example:                                              |                                                                                                    |  |
|        | <pre>switch# configure terminal switch(config)#</pre> |                                                                                                    |  |
| Step 2 | clock timezone zone-name offset-hours offset-minutes  | Configures the time zone. The zone-name argument is a                                                                                                    |  |
|        | Example:                                              | 3-character string for the time zone acronym (for example,                                                                                                    |  |
|        | switch(config)# clock timezone EST -5 0               | PST or EST). The <i>offset-hours</i> argument is the offset from the UTC and the range is from –23 to 23 hours. The range for the <i>offset-minutes</i> argument is from 0 to 59 minutes. |  |
| Step 3 | exit                                                  | Exits global configuration mode.                                                                                                    |  |
|        | Example:                                              |                                                                                                    |  |
|        | switch(config)# exit<br>switch#                       |                                                                                                    |  |
| Step 4 | (Optional) show clock                                 | Displays the time and time zone.                                                                                                    |  |
|        | Example:                                              |                                                                                                    |  |
|        | switch# show clock                                    |                                                                                                    |  |
| Step 5 | (Optional) copy running-config startup-config         | Copies the running configuration to the startup                                                                                                    |  |
|        | Example:                                              | configuration.                                                                                                    |  |
|        | switch# copy running-config startup-config            |                                                                                                    |  |

# **Configuring Summer Time (Daylight Saving Time)**

You can configure when summer time, or daylight saving time, is in effect for the device and the offset in minutes.

## **SUMMARY STEPS**

- 1. configure terminal
- **2. clock summer-time** zone-name start-week start-day start-month start-time end-week end-day end-month end-time offset-minutes
- 3. exit
- 4. (Optional) show clock detail
- 5. (Optional) copy running-config startup-config

## **DETAILED STEPS**

## **Procedure**

|        | Command or Action                                                                                                    | Purpose                                                                                                    |
|--------|----------------------------------------------------------------------------------------------------|----------------------------------------------------------------------------------------------------|
| Step 1 | configure terminal                                                                                                    | Enters global configuration mode.                                                                                                    |
|        | <pre>Example: switch# configure terminal switch(config)#</pre>                                                                                                    |                                                                                                    |
| Step 2 | <pre>clock summer-time zone-name start-week start-day start-month start-time end-week end-day end-month end-time offset-minutes  Example: switch(config) # clock summer-time PDT 1 Sunday March 02:00 1 Sunday November 02:00 60</pre> | Configures summer time or daylight saving time.  The zone-name argument is a three character string for the time zone acronym (for example, PST and EST).  The values for the start-day and end-day arguments are Monday, Tuesday, Wednesday, Thursday, Friday, Saturday, and Sunday.  The values for the start-month and end-month arguments are January, February, March, April, May, June, July, August, September, October, November, and December.  The value for the start-time and end-time arguments are in the format hh:mm.  The range for the offset-minutes argument is from 0 to 1440 minutes. |
| Step 3 | exit Example:                                                                                                    | Exits global configuration mode.                                                                                                    |
|        | <pre>switch(config)# exit switch#</pre>                                                                                                    |                                                                                                    |
| Step 4 | (Optional) show clock detail                                                                                                    | Displays the configured MOTD banner.                                                                                                    |
|        | <pre>Example: switch(config) # show clock detail</pre>                                                                                                    |                                                                                                    |
| Step 5 | (Optional) copy running-config startup-config  Example: switch# copy running-config startup-config                                                                                                    | Copies the running configuration to the startup configuration.                                                                                                    |

# **Manually Setting the Device Clock**

You can set the clock manually if your device cannot access a remote time source.

## Before you begin

Configure the time zone.

### **SUMMARY STEPS**

- 1. clock set time day month year
- 2. (Optional) show clock

## **DETAILED STEPS**

#### **Procedure**

|        | Command or Action                                                      | Purpose                                                                                                    |
|--------|------------------------------------------------------------------------|----------------------------------------------------------------------------------------------------|
| Step 1 | clock set time day month year                                          | Configures the device clock.                                                                                                    |
|        | Example:                                                               | The format for the <i>time</i> argument is <i>hh:mm:ss</i> .                                                                                                    |
|        | switch# clock set 15:00:00 30 May 2013<br>Fri May 30 15:14:00 PDT 2013 | The range for the <i>day</i> argument is from 1 to 31.                                                                                                    |
|        |                                                                        | The values for the <i>month</i> argument are <b>January</b> , <b>February</b> , <b>March</b> , <b>April</b> , <b>May</b> , <b>June</b> , <b>July</b> , <b>August</b> , <b>September</b> , <b>October</b> , <b>November</b> , and <b>December</b> . |
|        |                                                                        | The range for the <i>year</i> argument is from 2000 to 2030.                                                                                                    |
| Step 2 | (Optional) show clock                                                  | Displays the current clock value.                                                                                                    |
|        | Example:                                                               |                                                                                                    |
|        | switch(config)# show clock                                             |                                                                                                    |

# **Setting the Clock Manager**

You can configure the clock manager to synchronize all the clocks of the components in the Cisco Nexus device.

## **SUMMARY STEPS**

- 1. clock protocol protocol
- 2. (Optional) show run clock\_manager

## **Procedure**

|        | Command or Action                   | Purpose                                                                                         |
|--------|-------------------------------------|-------------------------------------------------------------------------------------------------|
| Step 1 | clock protocol protocol             | Configures the clock manager.                                                                   |
|        | Example: switch# clock protocol ntp | The values for the <i>protocol</i> argument are <b>ntp</b> , <b>ptp</b> , and <b>none</b> .     |
|        |                                     | The following describes the values:                                                             |
|        |                                     | • <b>ntp</b> —Synchronizes clocks with Network Time Protocol (NTP).                             |
|        |                                     | • <b>ptp</b> —Synchronizes clocks with Precision Time Protocol (PTP) as described by IEEE 1588. |
|        |                                     | • none—Uses clock set HH:MM:SS to set the supervisor clock.                                     |
|        |                                     | Note When <b>none</b> is used, the clock must be configured.                                    |
|        |                                     | Note Once the protocol is configured, the clock must use that protocol.                         |
| Step 2 | (Optional) show run clock_manager   | Displays the configuration of the clock manager.                                                |
|        | Example:                            |                                                                                                 |
|        | switch# show run clock_manager      |                                                                                                 |

# **Managing Users**

You can display information about users logged into the device and send messages to those users.

# **Displaying Information about the User Sessions**

You can display information about the user session on the device.

### **SUMMARY STEPS**

1. show users

#### **Procedure**

| -      | Command or Action  | Purpose                     |
|--------|--------------------|-----------------------------|
| Step 1 | show users         | Displays the user sessions. |
|        | Example:           |                             |
|        | switch# show users |                             |

# **Sending a Message to Users**

You can send a message to active users currently using the device CLI.

## **SUMMARY STEPS**

- 1. (Optional) show users
- 2. send [session line] message-text

## **DETAILED STEPS**

## **Procedure**

|          | Command or Action                                                          | Purpose                                                    |
|----------|----------------------------------------------------------------------------|------------------------------------------------------------|
| Step 1   | (Optional) show users                                                      | Displays the active user sessions.                         |
|          | Example:                                                                   |                                                            |
|          | switch# show users                                                         |                                                            |
| Step 2   | send [session line] message-text                                           | Sends a message to all active users or to a specific user. |
| Fyamnio. | The message can be up to 80 alphanumeric characters and is case sensitive. |                                                            |
|          | switch# send Reloading the device is 10 minutes!                           | is case sensitive.                                         |

# **Verifying the Device Configuration**

To verify the configuration, use one of the following commands:

| Command                                               | Purpose                                                                                                    |  |
|-------------------------------------------------------|----------------------------------------------------------------------------------------------------|--|
| show running-config [ [exclude] command ] [sanitized] | Displays the contents of the currently running configuration or a subset of that configuration, use the <b>show running-config</b> command in the appropriate mode.                                                                                        |  |
|                                                       | • exclude: (Optional) Excludes a specific configuration from the display.                                                                                                    |  |
|                                                       | Use the <b>exclude</b> keyword followed by a <i>command</i> argument to exclude a specific configuration from the display.                                                                                                    |  |
|                                                       | • <i>command</i> : (Optional) Displays only a single command or a subset of commands available under a specified command mode.                                                                                                    |  |
|                                                       | • sanitized: (Optional) Displays a sanitized configuration for safe distribution and analysis.                                                                                                    |  |
|                                                       | Beginning with Cisco NX-OS Release 10.3(2)F, <b>sanitized</b> keyword is supported on Cisco Nexus 9000 series switches.                                                                                                    |  |
| show startup-config                                   | Displays the startup configuration.                                                                                                    |  |
|                                                       | Note If Layer 3 based feature configurations are disabled in the running-config, the show startup-config command does not display them. However, the configurations remain intact in the startup PSS, until the copy running startup command is performed. |  |
| show time-stamp<br>running-config<br>last-changed     | Displays the timestamp when the running configuration was last changed.                                                                                                    |  |

The following example shows sample output of **show running-config** command with the **sanitized** keyword. The sanitized configuration is used to share a configuration without exposing some configuration details.

This option masks the sensitive words in running configuration output with <removed> keyword.

```
!Command: show running-config sanitized
!Running configuration last done at: Wed Oct 12 09:14:54 2022
!Time: Wed Oct 12 13:52:55 2022

version 10.3(2) Bios:version 07.69

username admin password 5 <removed> role network-admin

copp profile strict
snmp-server user admin network-admin auth md5 <removed> priv aes-128 <removed> localizedV2key
rmon event 1 log trap <removed> description FATAL(1) owner PMON@FATAL
rmon event 2 log trap <removed> description CRITICAL(2) owner PMON@CRITICAL
rmon event 3 log trap <removed> description ERROR(3) owner PMON@ERROR
rmon event 4 log trap <removed> description WARNING(4) owner PMON@WARNING
rmon event 5 log trap <removed> description INFORMATION(5) owner PMON@INFO
--More--
```